# "USAPuzzle!", version 2K+, Freeware by Torpedo Software

**Educational Game Software** 

What's New

<u>Purpose</u>

"USAPuzzle!"

Main Menu

Puzzle Menu

**Hints and Tips** 

Playing the World Puzzles

Playing the Capital Puzzles

Puzzle Scoring

Ordering Torpedo Software Games

**Support** 

# Educational Software Games by Torpedo Software Available for Windows and the Macintosh

Download free full featured software from the Torpedo Software Web Site

\_\_\_\_\_

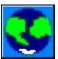

"Around the World!" (free version "Europe!")

Take a trip "Around the World!" From the steaming jungles of the Amazon, to the sparkling waters of the Mediterranean, you can explore world geography and have fun at the same time!

"Around the World!" is a package of fast paced and challenging geography games including countries, capitals, major exports and geographical features of the different areas of the globe. Used in schools and homes around the world; geography scores improve rapidly. Bon Voyage!

\_\_\_\_\_

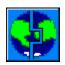

"GeoPuzzle!" (free version "USAPuzzle!")

Take a spin across the globe! "GeoPuzzle!" is a package of colorful and challenging jigsaw style geography puzzles for the countries and capitals of the world. Several different levels of difficulty make the software beneficial to most age groups. Used in schools and homes around the world; geography scores improve rapidly.

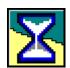

"Sands of Time!" (free version "EuroHist!")

Take a trip back through the mists of time to faraway lands and strange places! Witness the heroism, genius, kindness and treachery of the great figures in world history. Point and click, arcade style, graphics-intensive game. From Cleopatra to Scheherazade, from Confucius to Hannibal, from Pythagorus to Rommel, learn basic world history and have fun at the same time!

\_\_\_\_\_

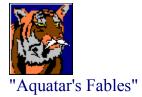

Colorful and fun storybook with many original fables in the tradition of Aesop. Complete with colorful illustrations and "morals to the story".

-----

#### "USAPUZZLE!"

"USAPuzzle!" is a freeware puzzle set, and includes puzzles for the countries and capitals of the United States.

Although the "USAPuzzle!" software package is a complete product in itself, it also serves as level 1 of the worldwide version of the game titled "GeoPuzzle!"

"GeoPuzzle!"
Ordering Torpedo Software Games

The freeware "USAPuzzle!" software package may freely be copied or sold, by anyone, to anyone, any number of times, without royalty, to or from any machine or disk, for any and all reasons. Please pass it along to friends, local schools, or others who can benefit from its use. You may not reverse engineer, decompile or disassemble this software.

#### PUZZLE MENU

To play the country/province/state puzzle, select the flag icon. To play the capitals puzzle, select the star icon.

To exit the game click 'EXIT'.

To turn the sound off or on, click the musical notes icon.

(A sound card is required for sound.)

After clicking one of the puzzle icons, you will be given the choice to "GO", which starts the puzzle, or you can get further help. When the '???' icon is selected at this point, the answers to the upcoming puzzle are displayed, then the puzzle rules can be reviewed. Then the game begins.

There are two ways to play the country and capital puzzles. Select the 'Look' icon to either 'Show' or 'Hide' country borders and capital city geographic locations. This selection will effect your puzzle score.

To change the level of difficulty, select the 'Level' icon. The numbers you can choose from represent how close (in screen pixels) your answer must be when playing, which also effects your puzzle score. The colored line beneath the number choices visually represents this distance.

<u>Playing the World Puzzles</u> <u>Playing the Capital Puzzles</u>

## MAIN MENU

To work with a continent or country, click on an icon. From left to right and top to bottom the icons represent: North America, South America, Antarctica, Africa, Europe, Asia, Australia, Central America, the World, the United States, Canada and Southeast Asia. (Only available with the full "GeoPuzzle!" version.) There is also a solar system icon.

To end the puzzle click 'EXIT'. To see your score, click 'SCR'.

#### WHAT'S NEW

#### Version 2K+

- 0) Maintenance upgrade.
- 1) Adds Nunavut to Canada.
- 2) Miscellaneous minor revisions.

#### Version 98

- 0) The software runs full screen on any monitor resolution.
- 1) Musical tunes are played at game start up and when reaching game score thresholds (increments of 500 points). Sound can be disabled from the musical notes icon.
- 2) High scores are kept and displayed on the score card. A score ranking system ranging from "Beginner" to "Admiral" has been added. Higher ranks are available with the registered version.
- 3) User preferences are stored and re-used in subsequent sessions.
- 4) Custom pushbutton controls have been added, and graphics have been improved.
- 5) Various educational software titles can be purchased and downloaded securely from our web site. Free versions are also available.

#### ORDERING GAMES BY TORPEDO SOFTWARE

There are several ways to get educational games by Torpedo Software.

1) Purchase and download full versions or download free trial versions from our secure web site:

www.torpedosoftware.com

#### 2) Order by mail:

## Order For One Computer

When ordering, be sure to check the 'Special Offers' to take advantage of multi-title discounts.

# Order For More Than One Computer

Significant discounts are available when ordering software for more than one computer. Multi-title discounts also apply.

3) Call (425) 775-2919 with your VISA or Mastercard, 7 days per week, 9 a.m. to 9 p.m. PST.

#### HINTS AND TIPS

#### Rotating the Puzzle Pieces

You can rotate a puzzle piece with the left and right arrow keys while dragging the piece with the mouse. Release the mouse button when the puzzle piece is in the correct position.

#### Grabbing the Puzzle Piece

When grabbing a puzzle piece with the mouse, you can grab the puzzle piece at a position somewhat below or to the right of it. This allows you to move, rotate and place the piece without the mouse cursor blocking your view of it.

#### Levels of Difficulty

You can play with country borders and capital city locations shown or hidden, this can be toggled with the 'Look' icon from the puzzle menu. You can also adjust the level of accuracy that your mouse release point must have, this can be adjusted from the 'Level' icon from the puzzle menu.

#### PLAYING THE WORLD PUZZLES

#### Countries, States, Provinces, Planets

When you start the puzzle, a puzzle piece appears in the upper left hand corner of the screen. This piece is a country, state, province or planet, it's name appears in the upper left hand puzzle box. The idea is to use the mouse to click and drag the puzzle piece to the location on the map where it belongs. You can rotate the piece with the left and right arrow keys. Release the mouse button when you have the puzzle piece in the correct position.

Notice that you can grab the puzzle piece at a position somewhat below or to the right of it. This allows you to move, rotate and place the piece without the mouse cursor blocking your view of it.

You can play with borders shown or hidden, this can be toggled with the 'Look' icon from the puzzle menu. You can adjust the level of accuracy that your release point must have, this can be adjusted from the 'Level' icon from the puzzle menu.

Small puzzle pieces tend to be noticeably warped, even when in the correct rotational position. It takes a little bit of practice and a careful eye to overcome this.

In some cases, a country or state may have two separate and distinct geographical areas. A few examples include the islands of Japan, the islands of the Bahamas, the areas of Michigan. Where this occurs, the puzzle piece is generally the largest geographical area of the country or state.

Your score is based on the time it takes to place all of the pieces correctly, multiplied depending on the levels of difficulty.

**Puzzle Scoring** 

#### PLAYING THE CAPITAL PUZZLES

#### Capitals

When the puzzle begins, a star icon representing a capital city appears in a box at the upper left hand corner of the screen. The city name appears in the upper left hand puzzle box. The idea is to use the mouse to click and drag the star icon to the location on the map where it belongs. Release the mouse button when you have the star in the correct position. You must release at the actual geographic location of the city, it is not just a matter of releasing the mouse within the borders of the correct country.

You can play with city locations shown or hidden, this can be toggled with the 'Look' icon from the previous menu.

You can adjust the level of accuracy that your release point must have, this can be adjusted from the 'Level' icon from the previous menu. Notice that at easier levels, you can actually place the star icon on an incorrect city location, and still get a 'right' answer. This can occur where two cities are physically closer together than the selected answer tolerance level.

Notice that you can grab the star icon at a position somewhat below or to the right of it. This allows you to move and place the star without the mouse cursor blocking your view of it.

Your score is based on the time it takes to place all of the pieces correctly, multiplied depending on the level of difficulty.

**Puzzle Scoring** 

#### **PURPOSE**

From the steaming jungles of the Amazon, to the blazing sands of the Sahara, to the blinding whiteness of the Arctic, to the sparkling waters of the Mediterranean, you can explore world geography and have fun at the same time!

This software contains an organized collection of challenging and colorful puzzles which make it fun to learn basic world geography. It is not intended to compete with reference or trivia books or software. Instead, it provides a systematic method for gaining a comprehensive knowledge of basic world mapping. Because it is fun, it has proven effective for both children and adults, with rapid test score improvement.

This software is in use in schools and other training facilities in the United States, Canada, Europe and Australia, and is in use on home computers all over the world.

Experience the adventure of "GeoPuzzle!"

Bon Voyage!

#### PUZZLE SCORING

Scores are based on the time it takes to complete a puzzle, as well as the level of difficulty selected. The objective is to get the lowest possible score. The score card color legend indicates at which level you played each puzzle, and whether or not each puzzle was played with borders shown or hidden.

If you play while 'Show' is selected from the 'Look' icon, your puzzle time (score) is multiplied by two. If you play while 'Hide' is selected, the time is not multiplied.

The answer accuracy level selected from the 'Level' icon effects your score. If you play at a 20 pixel accuracy, your puzzle time is multiplied by five. If you play at 10 pixels, the time is multiplied by four. If you play at 5 pixels, the time is multiplied by three. If you play at 2 pixels, the time is multiplied by two. If you play at 1 pixel, the time is not multiplied. The initial score for each puzzle is 9999. As you play the puzzles, your score replaces this value. As your score continues to improve in increments of 20,000 a tune is played and you are promoted to a new rank (registered version only). To view your score and ranking, click the 'SCR' icon from the main menu.

If you play the same puzzle more than once, only your most recent score is used. If you quit in the middle of a puzzle, your score for that puzzle becomes 9999. When playing a puzzle, the timer stops at 999, so you can often improve your score by simply completing the puzzle.

### Score ranking is as follows:

| 200,000 or more | Beginner  |
|-----------------|-----------|
| 180,000-199,999 | Cadet     |
| 160,000-179,999 | Sailor    |
| 140,000-159,999 | Mariner   |
| 120,000-139,999 | Ensign    |
| 100,000-119,999 | Navigator |
| 80,000-99,999   | Explorer  |
| 60,000-79,999   | Captain   |
| 40,000-59,999   | Commander |
| 39,999 or less  | Admiral   |
|                 |           |

You can view the score card from the unregistered "USAPuzzle!" version when you exit the game using the 'EXIT' icon.

Best scores are maintained and displayed from the score card. You can reset these scores by deleting the "scores" file.

#### **SUPPORT**

This software was authored and produced by Torpedo Software. If you need assistance or information please contact us as follows:

Email to: support@torpedosoftware.com

Voice:

(425) 775-2919

Mail:

Torpedo Software PO Box 662

Lynnwood, WA 98046

**USA** 

Get current information, purchase and download full versions, or download freetrial versions from our web site:

www.torpedosoftware.com

Note:

In some cases very small countries and island countries have been omitted from this game. Also, coast and border lines are approximations, and are not authoritative.

# Error

Browser launch failed! Please copy and paste the following URL into your web browser address window:

http://www.torpedosoftware.com